# **D-Link Quick Installation Guide**

Dieses Gerät wird von den folgenden Betriebssystemen unterstützt: **Windows XP, ME, 2000, 98SE, Mac OS 10.1**

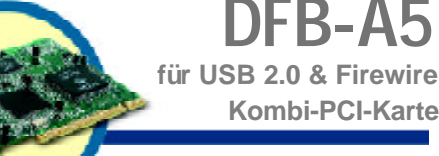

# **Vor dem Start**

Systemanforderungen:

- Windows XP, ME, 2000, 98SE, Mac OS 10.1
- mindestens Pentium-Prozessor
- ein freier PCI-Steckplatz
- CD-ROM-Laufwerk

# **Verpackungsinhalt überprüfen**

Die folgenden Artikel gehören zum Lieferumfang des Gerätes: Sollte einer der unten aufgeführten Artikel fehlen oder beschädigt sein, wenden Sie sich an Ihren Fachhändler.

> **•Kombi-PCI-KarteDFB-A5 für USB 2.0 und Firewire**

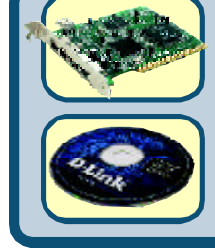

**•CD-ROM mit Treibern, Installationsanweisung und Garantieschein**

# **Unter Windows**

**Legen Sie vor der Installation der Karte DFB-A5 die zugehörige Treiber-CD ein.**

**Auf der Treiber-CD befindet sich ein Programm, mit dem die Installation wesentlich erleichtert wird.**

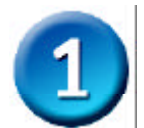

### **Legen Sie die mitgelieferte CD-ROM von D-Link ein.**

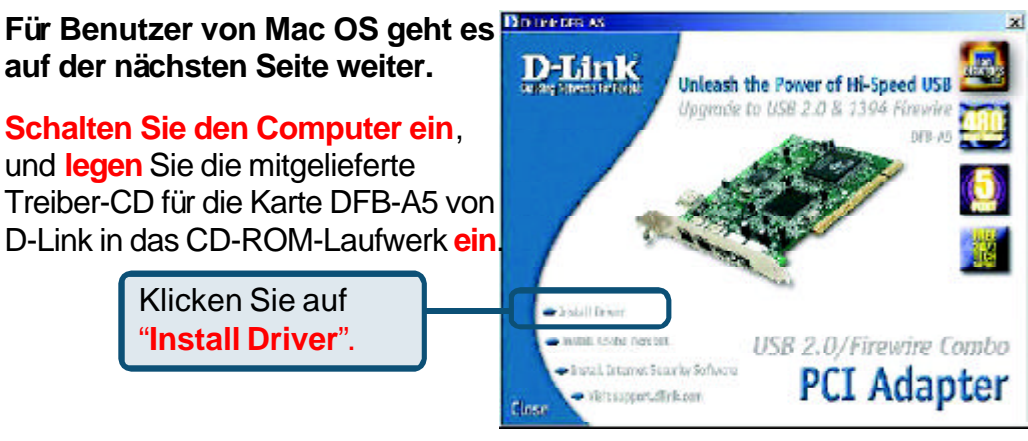

Falls das Startfenster nicht automatisch angezeigt wird, klicken Sie auf "**Start**" > "**Run**", geben Sie "**D:\Autorun.exe**" ein und klicken auf "**OK**". Der Buchstabe "**D**" steht hier für den Laufwerksbuchstaben Ihres CD-ROM-Laufwerks. Setzen Sie ggf. den Laufwerksbuchstaben Ihres CD-ROM-Laufwerks ein.

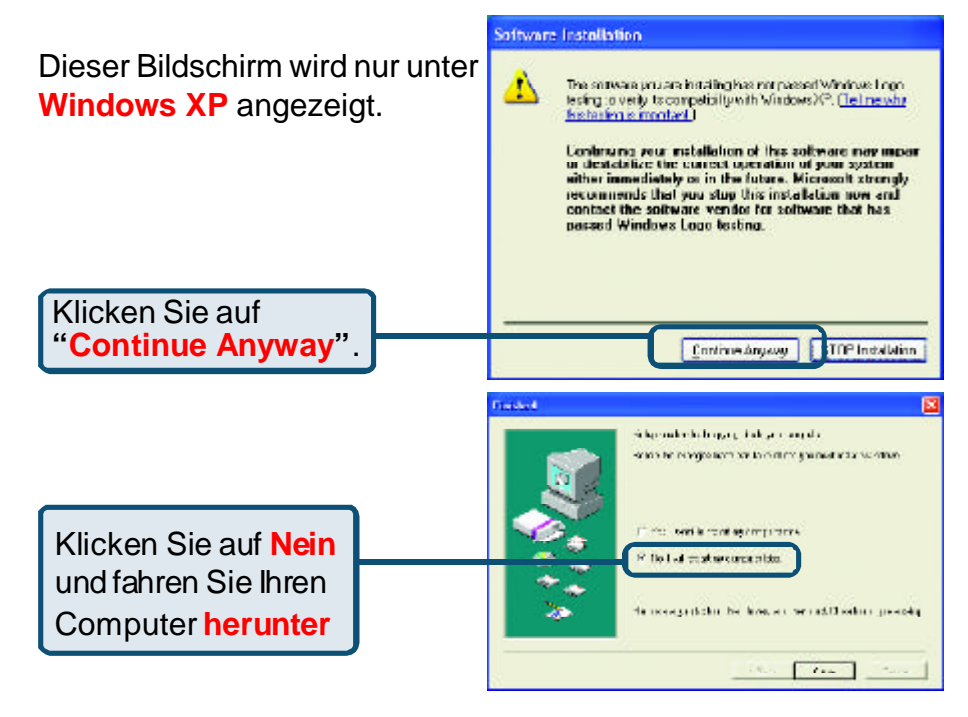

### **Installation der Kombi-PCI-Karte DFB-A5**

#### **Bevor Sie die DFB-A5 installieren, überzeugen Sie sich, dass Ihr Computer vollkommen ausgeschaltet ist.**

Entfernen Sie die Gehäuseabdeckung des Computers. Schlagen Sie hierzu ggf. im Benutzerhandbuch des Computers nach.

Entfernen Sie das zugehörige Slotblech. (Das ist die metallene Abdeckung auf der Öffnung für die PCI-Karte.)

Stecken Sie die DFB-A5 in den PCI-Steckplatz.

Befestigen Sie die Karte mit der zuvor entfernten Schraube des Slotblechs. Bringen Sie die Gehäuseabdeckung wieder an.

Schließen Sie das Netzkabel an.

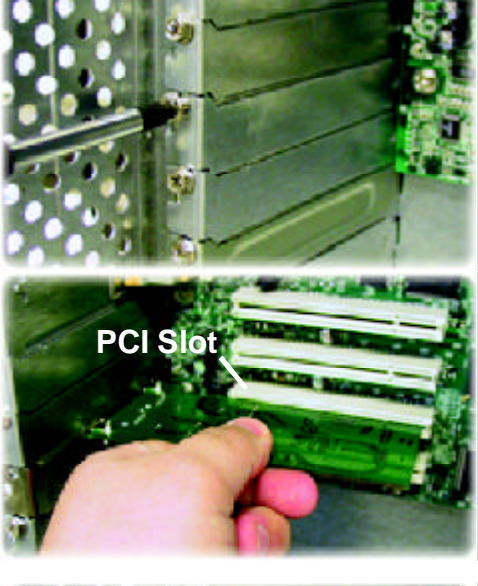

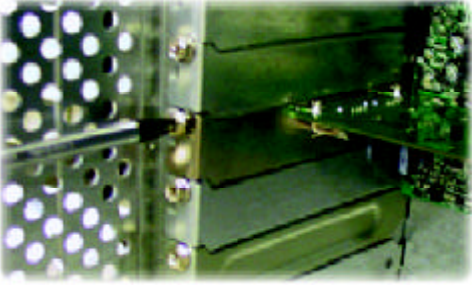

#### **Schließen Sie das Netzkabel an.**

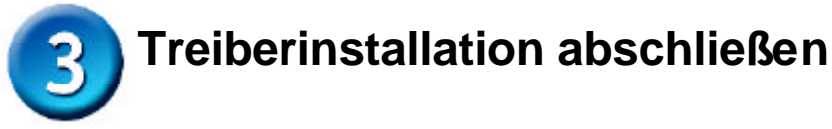

# **Unter Windows XP:**

Gehen Sie folgendermaßen vor, um alle Geräte unter Windows XP zuinstallieren.

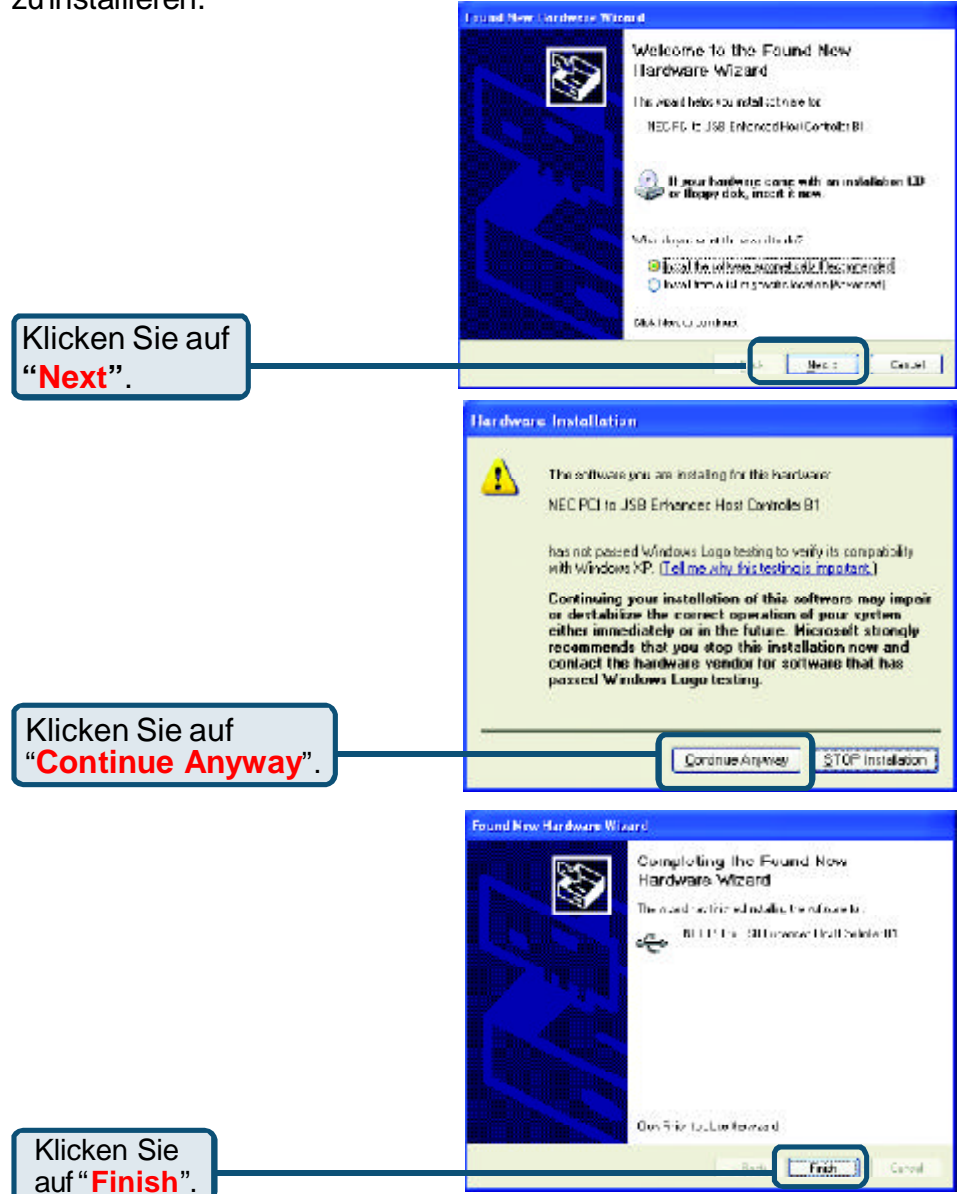

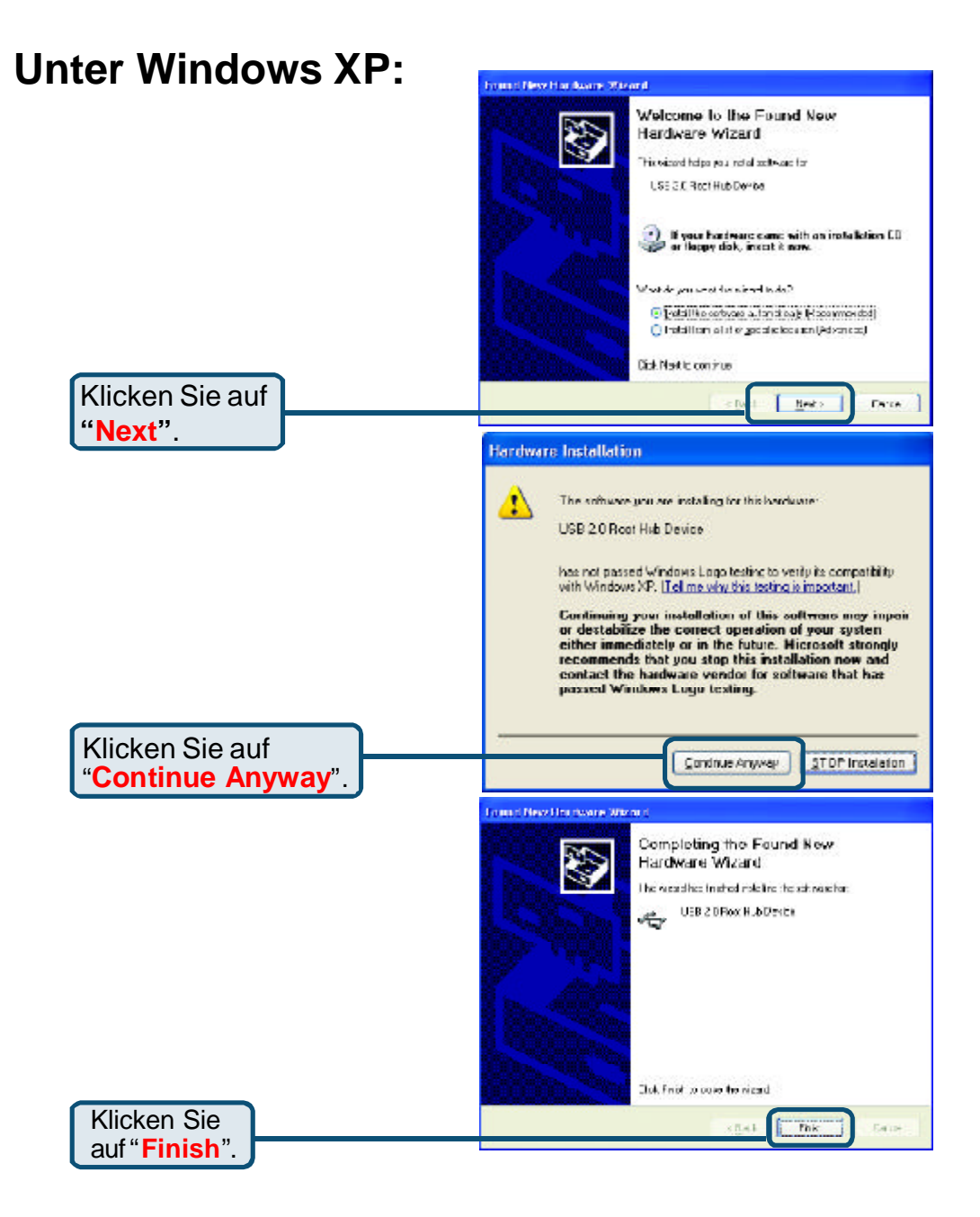

### **Unter Windows 2000/ME:**

Unter Windows 2000/ME wird während des Startvorgangs der Treiber für die Karte DFB-A5 automatisch installiert.

**Unter Windows 98SE:**

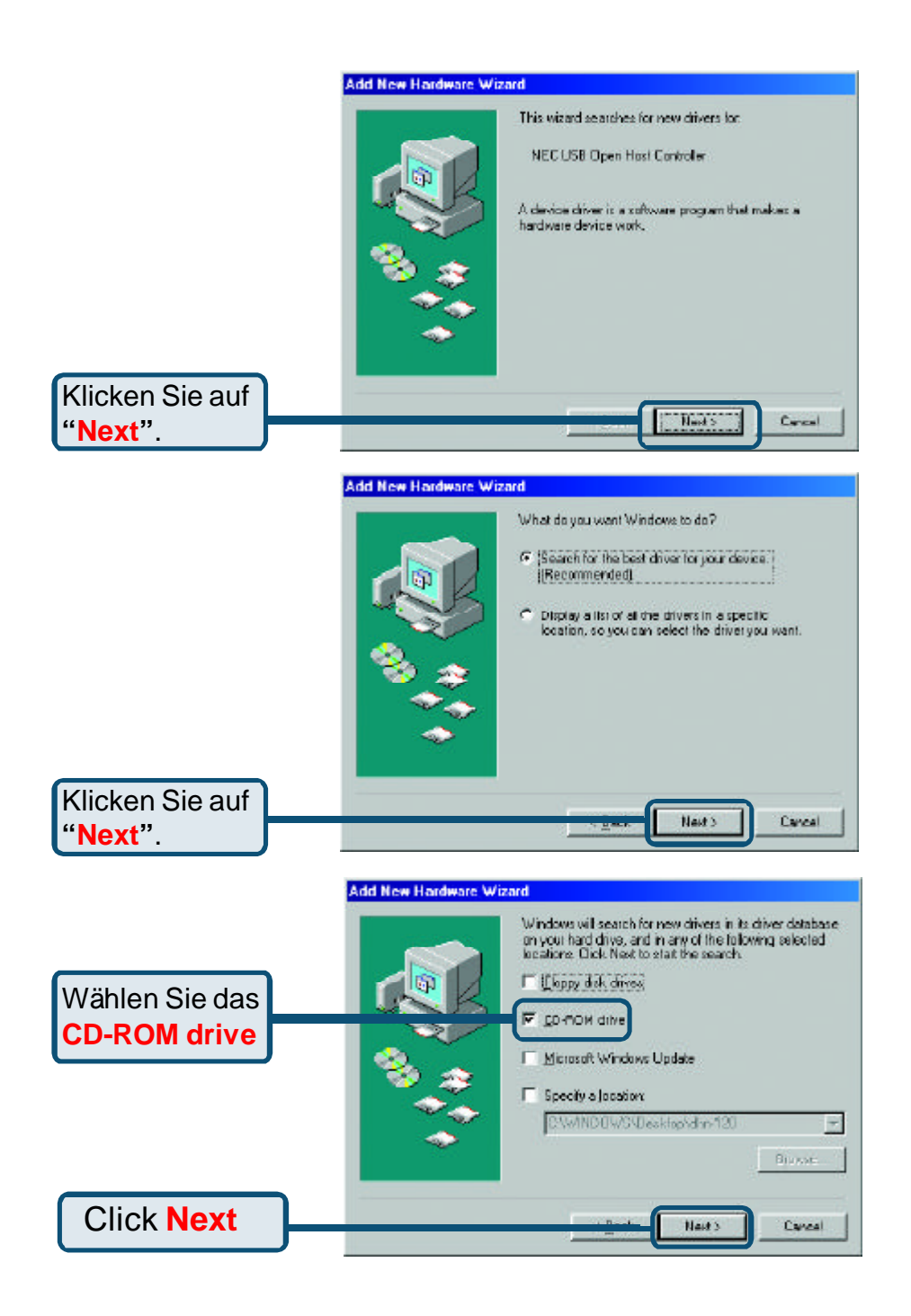

**Unter Windows 98SE:**

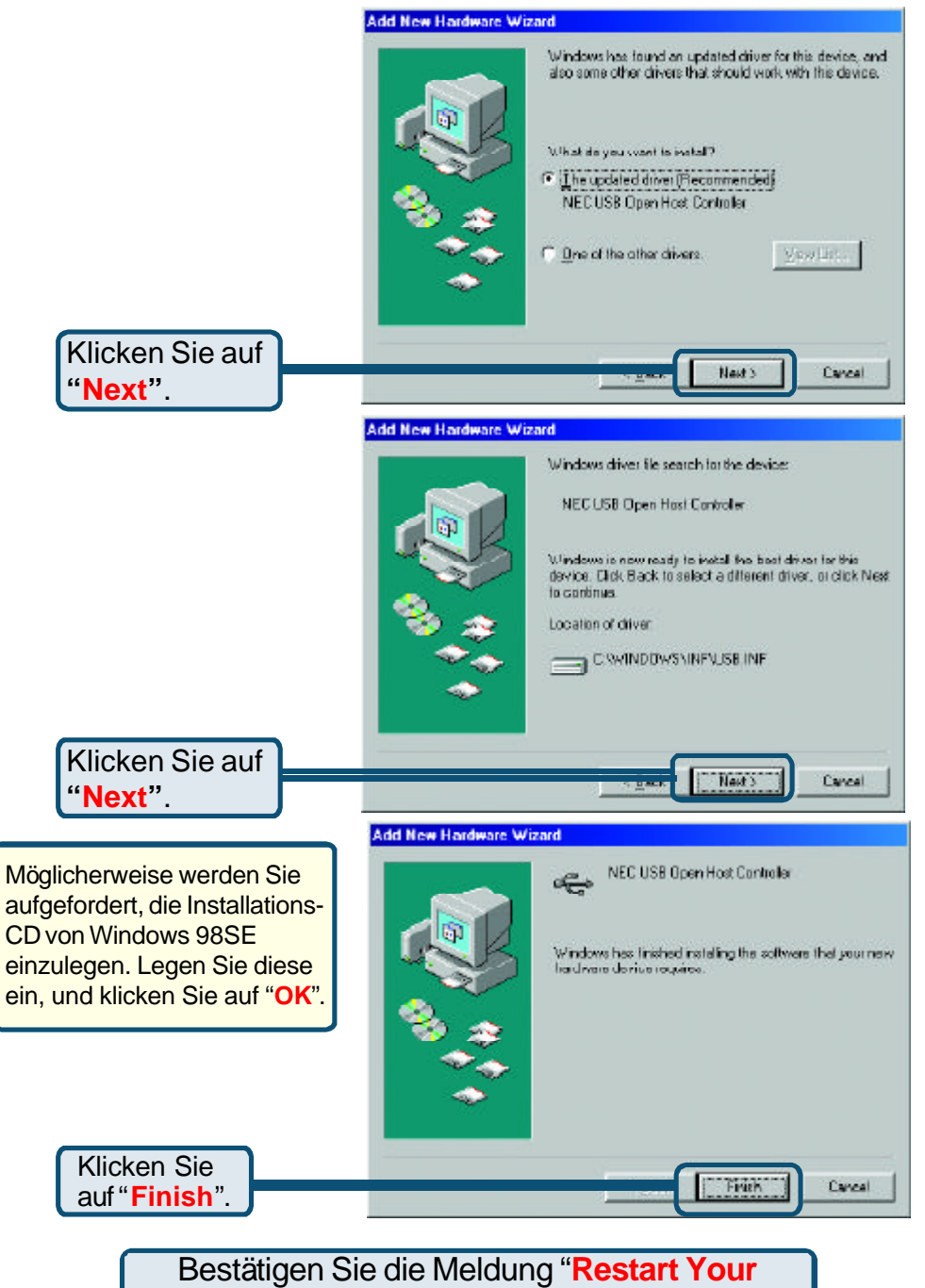

**Computer**", um die Installation abzuschließen.

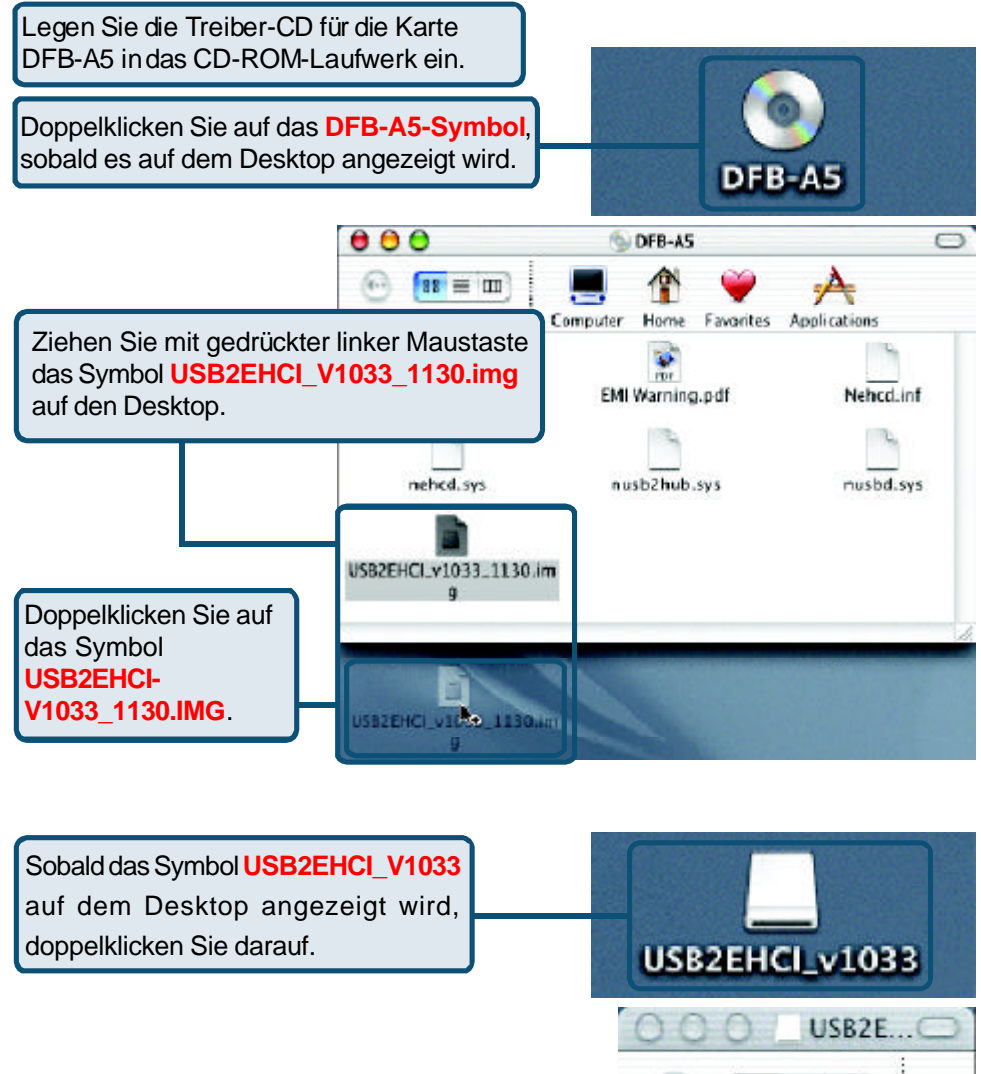

 $(4 - 1)$ **BB** 三 Ⅲ 39 Back View Doppelklicken Sie auf "**USB2EHCI\_V1033.pkg**". USB2EHCI\_v1033.pkg

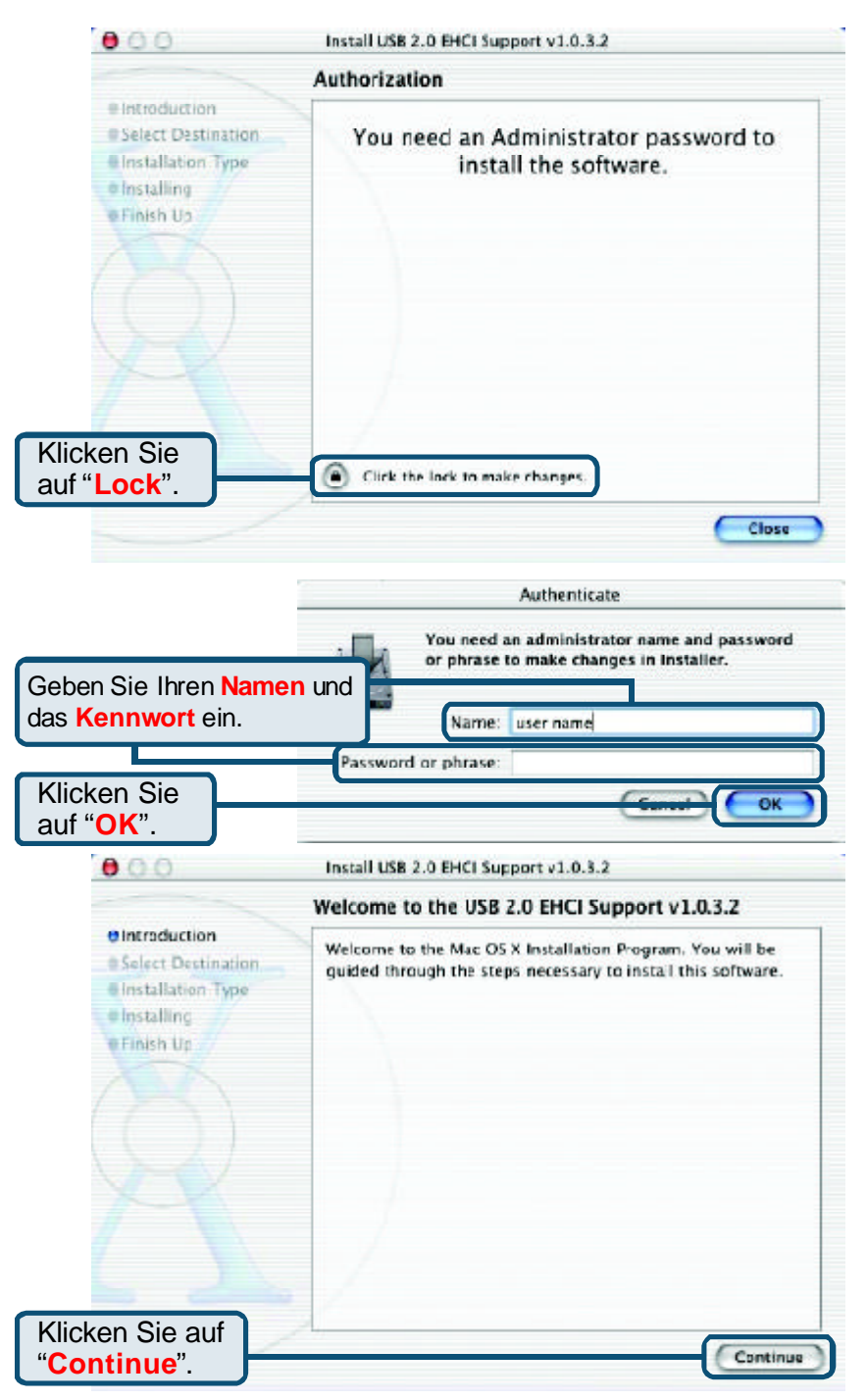

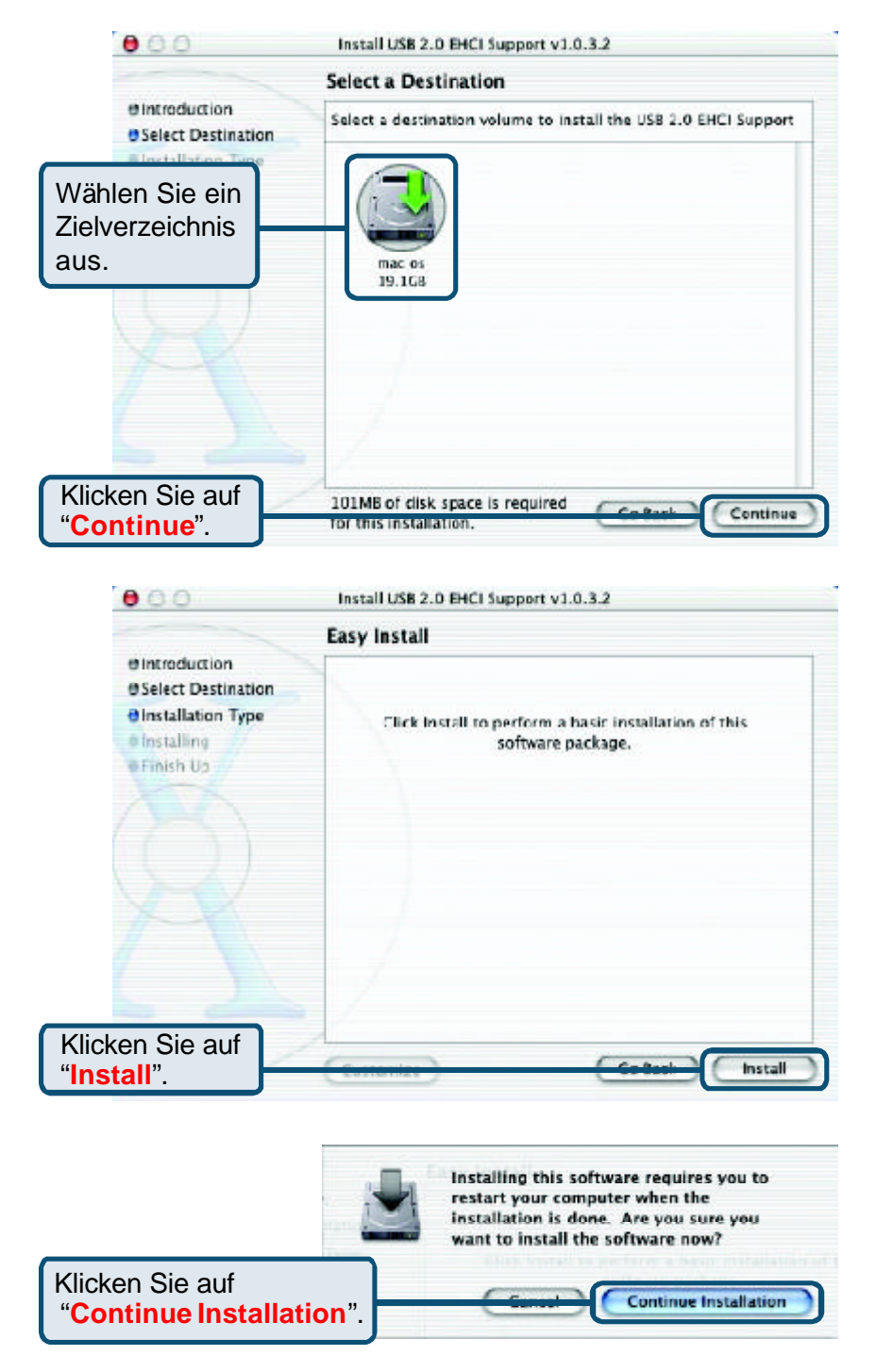

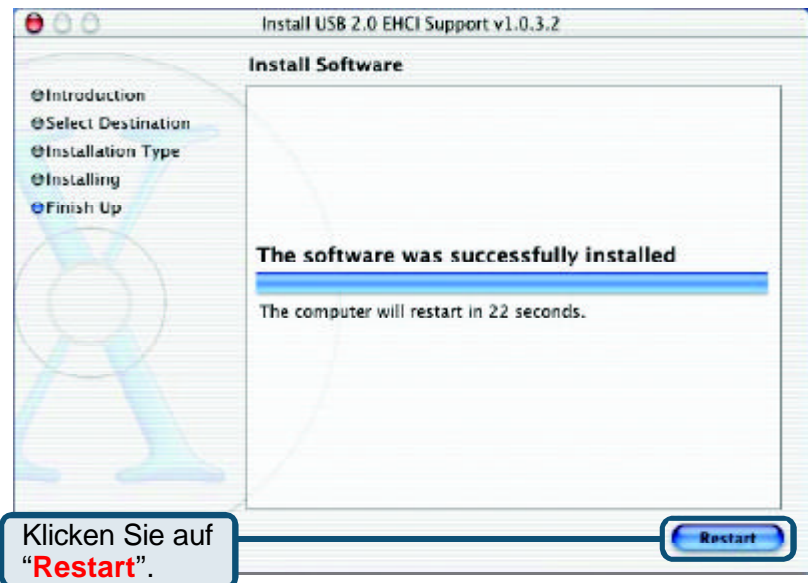

Die Installation der Karte DFB-A5 ist nun abgeschlossen.

#### **Korrekte Installation der Karte DFB-A5**

Sobald die **Kombi-PCI-Karte DFB-A5 für USB 2.0 und mit 5 Firewire-Anschlüssen** richtig installiert wurde, könnenGeräte nach USB 2.0-, USB 1.1- und Firewire-Standard mit dem Computer verbunden werden.

In der folgenden Abbildung ist eine übliche Installation von DFB-A5 und anderen Peripheriegerätendargestellt.

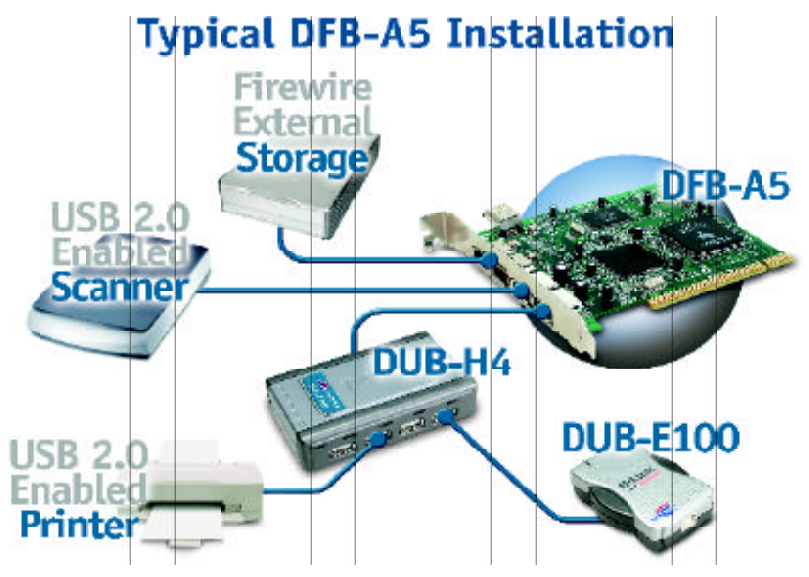

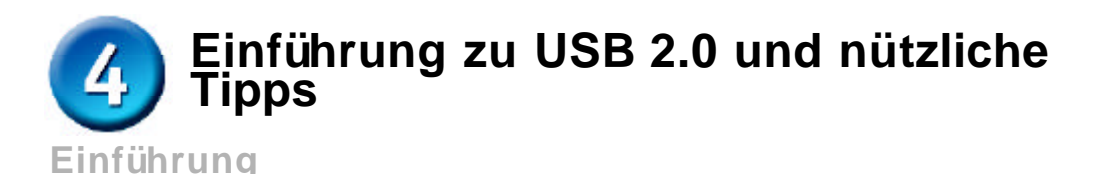

USB steht für Universal Serial Bus. Dies bezeichnet einen Standard für die schnelle und einfache Verbindung von externen Geräten mit dem Computer. Einer der Vorteile von USB ist, dass die Stromversorgung des USB-Geräts über das USB-Kabel erfolgen kann. Es gibt jedoch Geräte wie zum Beispiel Drucker, deren Strombedarf die Ausgangsleistung des USB-Anschlusses übersteigt; diese Geräte verfügen über eine externe Stromversorgung. Mit USB können Geräte auch an- und abgesteckt werden, ohne dass der Computer heruntergefahren werden muss.

Bei USB 2.0 handelt es sich um die zweite Generation des Standards, die eine schnellere und zuverlässigere Ü bertragung als USB 1.1 ermöglicht. Die Ü bertragungsrate von 12 Mbit/s bei USB 1.1 wurde bei USB 2.0 auf 480 Mbit/s erhöht. Erhöhte Geschwindigkeit und größere Bandbreite ermöglichen neue Lösungen wie externes Speichern und Sichern von Daten oder digitale Audiound Videolösungen.

Ein wichtiges Merkmal des USB-2.0-Standards ist die Abwärtskompatibilität mit USB 1.0 und USB 1.1. Das bedeutet, dass alle derzeitigen USB-Produkte mit den neuen USB-2.0-Adaptern funktionieren.

Viele USB-Produkte sind derzeit auf dem Markt erhältlich, und weitere sind in Entwicklung. Dank der hohen Geschwindigkeit der USB-Schnittstelle können über einen USB-Hub mehrere USB-Geräte gleichzeitig mit einem USB-Anschluss verbunden werden. Laut USB-Standard können bis zu 127 Geräte an einen Computer angeschlossen werden.

#### **Nützliche Tipps**

- Achten Sie beim Anschließen des USB-Kabels am Computer auf einen festen Sitz des Kabels.
- Ein an einen USB-2.0-Adapter angeschlossenes Gerät mit USB 1.0 oder USB 1.1 arbeitet nicht schneller.
- Verwenden Sie für USB 2.0-Geräte entsprechend zertifizierte Kabel wie z. B. DUB-C5AB, um optimale Leistung zu erreichen.
- Unter Mac OS 8/9 arbeiten die USB-Anschlüsse der Karte DFB-A5 mit der Geschwindigkeit des USB 1.1-Standards. Dazu werden die integrierten Treiber des entsprechenden Betriebssystems verwendet.

### **Technische Unterstützung**

Aktualisierte Versionen von Software und Benutzerhandbuch finden Sie auf der Website von **D-Link** unter www.dlink.de

**D-Link** bietet kostenfreie technische Unterstützung für Kunden in Deutschland, Österreich, der Schweiz und in Osteuropa.

Unsere Kunden können technische Unterstützung über unsere Website oder telefonisch anfordern.

**Technische Unterstützung von D-Link per Telefon:** 00800 7250 4000

Telefonische technische Unterstützung erhalten Sie montags bis donnerstags von 08.00 bis 19.00 Uhr, freitags von 08.00 bis 17.00 Uhr.

**Technische Unterstützung von D-Link im Internet:** www.dlink.de

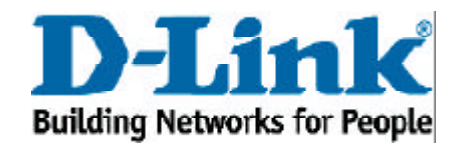

© 2002 D-Link Systems, Inc. Alle Rechte vorbehalten. Marken und eingetragene Marken sind Eigentum ihrer jeweiligen Inhaber. Änderungen vorbehalten. DFB-A5.11252002